# Using EdSurvey for Trend Analysis

*Ting Zhang and Paul Bailey*[∗](#page-0-0)[†](#page-0-1)

*May 10, 2018*

In large-scale educational studies, such as the National Assessment of Educational Progress (NAEP), the Trends in International Mathematics and Science Study (TIMSS), and the Programme for International Student Assessment (PISA), trend analysis often is employed to study the change across time with respect to a statistic (e.g., mean scores, achievement levels/benchmarks, percentages, percentiles, and student group percentages) in a group selected to represent a larger population.

In this vignette, we will show you how to manipulate data to conduct trend analysis. We recommend the following workflow, which we cover point by point:

- Download and load the data into R.
- Rename variables for consistency across datasets.
- Create an edsurvey.data.frame.list with all the datafiles in it.
- Recode the variables as necessary.
- Run your analysis.

We will run two types of analyses: a comparison of a student group across years and a comparison of the gap in student groups across years.

For illustration purposes we use the TIMSS 2007, 2011, and 2015 U.S. datasets for fourth-grade students.

# **Download and Load the Data Into R**

Before you can analyze the data, you will need to download and load in the TIMSS datasets. This can be done using the EdSurvey's downloadTIMSS function, and data will be downloaded to a directory that the user specifies. That directory will depend on your operating system, so we show how to download and load the data in separate sections for Windows and Mac OS.

Please note that the function works only for TIMSS 2003, 2007, 2011, and 2015 data. One also can manually download desirable data from the [IEA Data Repository](http://www.iea.nl/data) or [timssandpirls.bc.edu.](https://timssandpirls.bc.edu/)

### **Download TIMSS data for Windows**

You must first load EdSurvey.

### **library**(EdSurvey)

Then download the data to folders in the C: directory. The following command puts the 2007, 2011, and 2015 data in folders named C:\TIMSS2007, C:\TIMSS2011, and C:\TIMSS2015, respectively.

**downloadTIMSS**(years = **c**(2007, 2011, 2015), root = "C:/", cache = FALSE)

Note: The slash must be a forward slash because of a requirement of R.

You can then read in the TIMSS U.S. data from the directories using EdSurvey's readTIMSS function, and assign them names, TIMMS07, TIMSS11, and TIMSS15.

<span id="page-0-0"></span><sup>∗</sup>This publication was prepared for NCES under Contract No. ED-IES-12-D-0002 with the American Institutes for Research. Mention of trade names, commercial products, or organizations does not imply endorsement by the U.S. Government.

<span id="page-0-1"></span><sup>†</sup>The authors would like to thank Dan Sherman and Julian Gerez for reviewing this document.

```
TIMSS07<- readTIMSS("C:/TIMSS2007", countries = c("usa"), gradeLvl = "4")
TIMSS11<- readTIMSS("C:/TIMSS2011", countries = c("usa"), gradeLvl = "4")
TIMSS15<- readTIMSS("C:/TIMSS2015", countries = c("usa"), gradeLvl = "4")
```
This operation takes several minutes to run the first time and then runs nearly instantly after that. Subsequent calls to readTIMSS are stored on the user's drive for easy access.

### **Download TIMSS Data for Mac OS**

You must first load EdSurvey.

**library**(EdSurvey)

Then download the data to folders in a new directory in your home folder named data. The following command puts the 2007, 2011, and 2015 data in folders named ~/EdSurveyData/TIMSS2007, ~/EdSurveyData/TIMSS2011, and ~/EdSurveyData/TIMSS2015, respectively.

```
dir.create("~/EdSurveyData/")
downloadTIMSS(years=c(2007, 2011, 2015), root = "~/EdSurveyData/", cache = FALSE)
```
Note: If it does not already exist, this will create a folder named /EdSurveyData/ in your home folder.

You can then read in the TIMSS U.S. data from the directories using EdSurvey's readTIMSS function and assign them names: TIMMS07, TIMSS11, and TIMSS15.

```
TIMSS07<- readTIMSS("~/EdSurveyData/TIMSS2007", countries = c("usa"), gradeLvl = "4")
TIMSS11<- readTIMSS("~/EdSurveyData/TIMSS2011", countries = c("usa"), gradeLvl = "4")
TIMSS15<- readTIMSS("~/EdSurveyData/TIMSS2015", countries = c("usa"), gradeLvl = "4")
```
This operation takes several minutes to run the first time and then runs nearly instantly after that. Subsequent calls to readTIMSS are stored on the user's drive for easy access.

### **Rename Variables for Consistency Across Datasets**

For one of our examples, we will use the *Speak Language of Test at Home* variable, which was named "as4golan" in TIMSS 2007 but "asbg03" in TIMSS 2011 and 2015. We can use the rename.sdf function to make the variable name consistent across years.

The following code renames "as4golan" in TIMSS 2007 as "asbg03" and saves the revised data to the TIMSS07 dataset.

```
TIMSS07 <- rename.sdf(TIMSS07, "as4golan", "asbg03")
```
This process can be done for any variable with names that vary across years. Note that modifying response scales differently for different years of data is not ideal because the perception of the items may change when the response scale changes. But if you want to do that, the best time to do it is before the results are merged.

You can now check if the response scale is uniform across years by combining all the datasets together into an edsurvey.data.frame.list and checking the response scales with searchSDF.

```
allData <- edsurvey.data.frame.list(list(TIMSS15, TIMSS11, TIMSS07))
searchSDF(string="asbg03", data=allData, levels = TRUE)
```
## [[1]] ## Variable: asbg03 ## Label: GEN\OFTEN SPEAK <LANG OF TEST> AT HOME ## Levels (Lowest level first): ## 1. ALWAYS ## 2. ALMOST ALWAYS ## 3. SOMETIMES ## 4. NEVER ## 9. OMITTED OR INVALID ## ## [[2]] ## Variable: asbg03 ## Label: GEN\OFTEN SPEAK <LANG OF TEST> AT HOME ## Levels (Lowest level first): ## 1. ALWAYS OR ALMOST ALWAYS ## 2. SOMETIMES ## 3. NEVER ## 9. OMITTED OR INVALID ## ## [[3]] ## Variable: asbg03 ## Label: GEN\OFTEN SPEAK <LANGUA OF TEST> AT HOME ## Levels (Lowest level first): ## 1. ALWAYS ## 2. ALMOST ALWAYS ## 3. SOMETIMES ## 4. NEVER ## 9. OMITTED

Because we will conduct a gap analysis across years in this vignette, we recode the "asbg03" to condense the response scales on the TIMSS07 and TIMSS15 datasets.

```
TIMSS07 <- recode.sdf(TIMSS07,
                      recode = list(asbg03 = list(from = c("ALWAYS","ALMOST ALWAYS"),
                                                  to = "ALWAYS OR ALMOST ALWAYS")))
# TIMSS11 is already coded in this way, so no recode is needed.
TIMSS15 <- recode.sdf(TIMSS15,
                      recode = list(asbg03 = list(from = c("ALWAYS", "ALMOST ALWAYS"),
                                                  to = "ALWAYS OR ALMOST ALWAYS")))
```
# **Create an edsurvey.data.frame.list With All the Datafiles in It**

For trend analysis, use the edsurvey.data.frame.list function to combine a series of data from each year into an edsurvey.data.frame.list and assign a label to each year. The edsurvey.data.frame.list allows the user to compare the results across the datasets.

If you do not supply a label, the function will automatically add the year of the assessment to the output. We think the output is cleaner with these longer labels.

The following code combines updated TIMSS datasets into a new edsurvey.data.frame.list called trendCleaned.

```
trendCleaned <- edsurvey.data.frame.list(list(TIMSS15, TIMSS11, TIMSS07),
                                         labels=c("TIMSS 2015", "TIMSS 2011", "TIMSS 2007"))
```
Note: The edsurvey.data.frame.list also can be used to combine geographic data, if one wants to perform

analysis across jurisdictions or countries (e.g., compare a gender gap across countries). For more information about that, type ?EdSurvey::gap in the R window to see the help section.

# **Recode the Variables as Necessary**

Here we recode the levels to "Frequently" or "Infrequently" to simplify the response scale.

```
trendCleaned <- recode.sdf(trendCleaned,
                           recode = list(asbg03 = list(from = c("ALWAYS OR ALMOST ALWAYS"),
                                                        to = "FREQUENTLY"),
                                          asbg03 = list(from = c("SOMETIMES","NEVER"),
                                                        to = "INFREQUENTLY")))
```
Now, in the edsurvey.data.frame.list trendCleaned, the *Speak Language of Test at Home* variable is called asbg03 with two levels: FREQUENTLY and INFREQUENTLY. Next, we will use trendCleaned for further analysis.

# **Run Your Analysis**

We run two analyses here. The first analysis looks at the change in assessment scores on TIMSS Grade 4 on the mathematics subject scale (mmat). The second looks at the change in the gap in this score between students based on *Speak Language of Test at Home* across years.

### **Raw Mathematics Subject Scale Trend**

The following example shows comparisons of students' TIMSS mathematics achievement across years using EdSurvey's gap function. We will use the TIMSS mathematics subject scale scores, 'mmat', as the dependent variable. Users can select a subscale or another subject scale if they prefer. Use showPlausibleValues or print the edsurvey.data.frame (e.g., print(TIMSS15)) to determine which available scales can be used in each data set.

```
gapResult <- gap(variable = 'mmat', data = trendCleaned)
```
The full results can be seen by typing the following:

```
gapResult
## gapList
## Call: gap(variable = "mmat", data = trendCleaned)
##
## labels:
## group definition
## A default
## B NULL
##
## percentage:
## labels pctA pctAse diffAA covAA diffAAse diffAApValue dofAA
## TIMSS 2015 100 0 NA NA NA NA NA
## TIMSS 2011 100 0 0 0 0 NA 0
## TIMSS 2007 100 0 0 0 0 NA 0
##
## results:
```
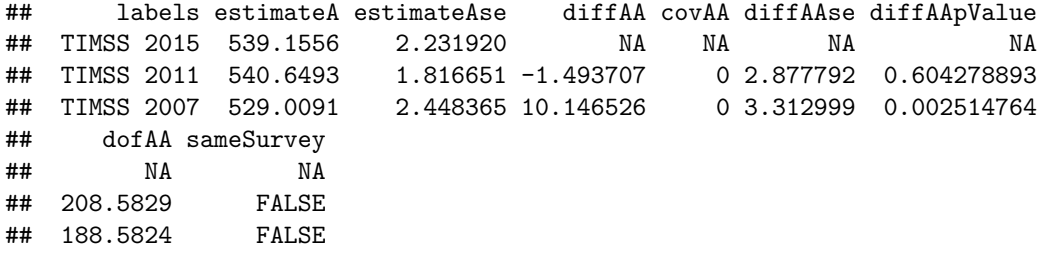

Such output is very verbose. One simplification is to view the results in a spreadsheet-style data viewer in R or RStudio, using the View function.

```
View(gapResult$results)
```
Another is to look at just the columns that are of interest.

```
gapResult$results[,c("labels", "estimateA", "estimateAse", "diffAA", "diffAAse",
                     "dofAA", "diffAApValue")]
```
## labels estimateA estimateAse diffAA diffAAse dofAA ## 1 TIMSS 2015 539.1556 2.231920 NA NA NA ## 2 TIMSS 2011 540.6493 1.816651 -1.493707 2.877792 208.5829 ## 3 TIMSS 2007 529.0091 2.448365 10.146526 3.312999 188.5824 ## diffAApValue ## 1 NA ## 2 0.604278893 ## 3 0.002514764

In gapResult\$results:

- Students' TIMSS mathematics average score (estimateA) in 2015 is 539.1556, with a standard error (estimateAse) of 2.231920.
- The difference in average math scores between the TIMSS15 and TIMSS11 (diffAA) is -1.493707, with a standard error (diffAAse) of 2.877792, degrees of freedom (dofAA) of 208.5829 and a *p*-value (diffAApValue) of 0.604278893.
- The difference in average math scores between the TIMSS15 and TIMSS07 is 10.146526, with a standard error of 3.312999, degrees of freedom of 188.5824, and a *p*-value of 0.002514764.

By default, this example treats the first data frame (i.e., TIMSS15) as the reference data. If we want to change the reference to another data, we can use the referenceDataIndex argument. For example, setting referenceDataIndex argument  $= 2$  will make the second data frame as the reference data.

```
gapResult2 <- gap(variable = 'mmat', data = trendCleaned, referenceDataIndex = 2)
gapResult2$results[,c("labels", "estimateA", "estimateAse", "diffAA", "diffAAse",
                      "dofAA", "diffAApValue")]
```
## labels estimateA estimateAse diffAA diffAAse dofAA ## 1 TIMSS 2015 539.1556 2.231920 1.493707 2.877792 208.5829 ## 2 TIMSS 2011 540.6493 1.816651 NA NA NA ## 3 TIMSS 2007 529.0091 2.448365 11.640233 3.048723 173.4369 ## diffAApValue ## 1 0.6042788933 ## 2 NA ## 3 0.0001870115

### **Comparison of Two Student Groups Across Years**

This example demonstrates how to compare a gap with respect to TIMSS mathematics subject scale scores across years. Recall that in the trendCleaned data frame list, the labels of asbg03 were recoded into two levels across three years: FREQUENTLY and INFREQUENTLY. The following code shows how to run the comparison between these two levels.

```
gapResult3 <- gap(variable = 'mmat', data = trendCleaned,
                  groupA = asbg03 %in% "FREQUENTLY", groupB = asbg03 %in% "INFREQUENTLY")
```
First, let's look just at the results within years.

```
gapResult3$results[,c("labels", "estimateA", "estimateAse",
                      "estimateB", "estimateBse", "diffAB")]
```
## labels estimateA estimateAse estimateB estimateBse diffAB ## 1 TIMSS 2015 544.8667 2.202195 521.5521 4.223168 23.31467 ## 2 TIMSS 2011 545.8112 1.772656 512.0232 3.449441 33.78801 ## 3 TIMSS 2007 535.1269 2.257466 490.4574 4.293103 44.66953

The students who frequently spoke the language of the test obtained average mathematics scores (estimateA) of 544.8667 in TIMSS 2015 with a standard error (estimateAse) of 2.202195. Whereas, those INFREQUENTLY students had average mathematics scores (estimateB) of 521.5521 in 2015 with a standard error (estimateBse) of 4.223168. The difference between these two groups in 2015 TIMSS average mathematics scores (diffAB) is 23.31467.

More statistics about the difference also could be of interest.

gapResult3\$results[,**c**("labels", "diffAB", "diffABse", "dofAB", "diffABpValue")]

## labels diffAB diffABse dofAB diffABpValue ## 1 TIMSS 2015 23.31467 3.982428 55.72187 2.65813e-07 ## 2 TIMSS 2011 33.78801 3.365551 129.40204 0.00000e+00 ## 3 TIMSS 2007 44.66953 3.822583 77.80704 0.00000e+00

The standard error of the difference between students who frequently spoke the language of the test at home and those who did not (diffABse) is 3.982428. The degrees of freedom (dofAB) for the difference is 55.72187, and the *p*-value (diffABpValue) of the difference is 2.65813e-07.

Now, looking across years just at students who frequently spoke the language of the test at home.

gapResult3\$results[,**c**("labels", "estimateA", "diffAA", "diffAAse", "dofAA", "diffAApValue")]

## labels estimateA diffAA diffAAse dofAA diffAApValue ## 1 TIMSS 2015 544.8667 NA NA NA NA ## 2 TIMSS 2011 545.8112 -0.9444945 2.827008 246.5231 0.738590479 ## 3 TIMSS 2007 535.1269 9.7398613 3.153699 187.2563 0.002318604

The average mathematics scores between the TIMSS15 and TIMSS11 (diffAA) is -0.9444945 with a standard error (diffAAse) of 2.827008. The degrees of freedom (dofAA) is 246.5231 and a *p*-value (diffAApValue) of 0.738590479.

A similar comparison could be made for students who infrequently spoke the language of the test at home using the B variables.

Now, look at the gap between students who spoke the language of the test at home frequently and infrequently.

gapResult3\$results[,**c**("labels", "diffAB", "diffABAB", "diffABABse", "dofABAB", "diffABABpValue")]

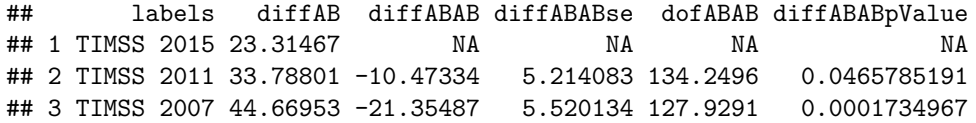

The gap of these two groups of students in average mathematics scores between TIMSS15 and TIMSS11 (diffABAB) is -10.47334, with a standard error (diffABABse) of 5.214083. The degrees of freedom (dofABAB) is 134.2496, and the *p*-value (diffABABpValue) is 0.0465785191.

In this vignette, we show examples of trend analysis with respect to mean scores (achievement scores). The EdSurvey's gap function also allows analyses with respect to achievement levels (benchmarks), percentiles, and percentages. Please see the Gap Analysis section in the [EdSurvey](https://www.air.org/sites/default/files/EdSurvey.pdf) vignette for examples.